# МИНИСТЕРСТВО ОБРАЗОВАНИЯ И НАУКИ РЕСПУБЛИКИ ДАГЕСТАН

ГБПОУ РД «Профессионально-педагогический колледж имени М.М. Меджидова»

Утверждаю Директор I БПОУ РД Адзиева С.М. 2023 г.  $\chi$ 

# ФОНД ОЦЕНОЧНЫХ СРЕДСТВ УЧЕБНОЙ ДИСЦИПЛИНЫ

### СОО.01.07 Информатика

по программе подготовки специалистов среднего звена

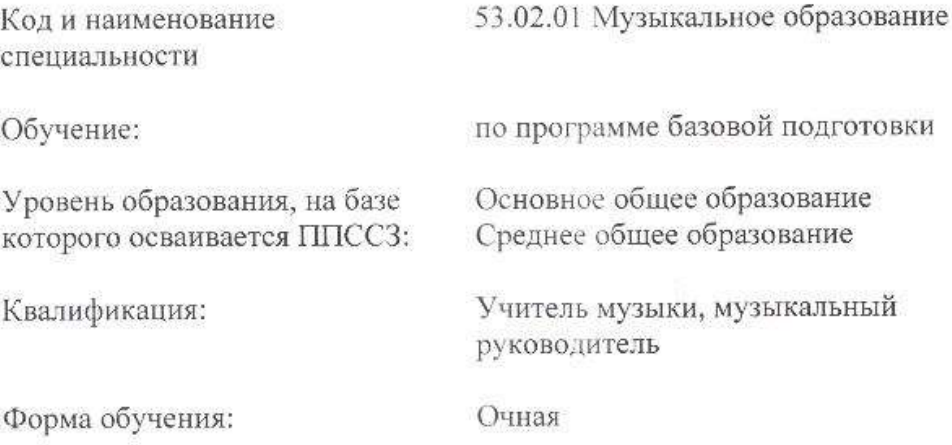

Избербаш - 2023

Фонд оценочных средств учебной дисциплины СОО.01.07 Информатика по специальности 53.02.01 Музыкальное образование (базовой подготовки) разработан на основе:

- Федерального государственного образовательного стандарта (далее -ФГОС), утвержденного приказом Минобрнауки России от 13.08.2014 г., №993 зарегистрировано в Минюсте России 26.08.2014 г. №33879;

- Положения о формировании фонда оценочных средств для проведения текущего контроля успеваемости, промежуточной и итоговой аттестации в ГБПОУ РД «ППК имени М.М. Меджидова», утвержденного директором колледжа от 26 мая 2017 года.

Содержание ФОС включает

- Паспорт комплекта ФОС (перечень и критерии оценки)
- Контрольно-оценочные материалы текущего контроля
- Контрольно-оценочные материалы промежуточной аттестации

Разработчик:

Наврузбекова У.А. - преподаватель ПЦК естественнонаучных и социальногуманитарных дисциплин

Фонд оценочных средств дисциплины одобрен предметно-цикловой комиссией: естественнонаучных и социально - гуманитарных дисциплин:

Протокол №  $1$  от <u>06</u> еенетсября 2023 г.

Председатель предметно-цикловой комиссии:

 $\left\lceil \int \mathcal{U} \mathcal{U} \mathcal{U} \mathcal{U} \right\rceil$  - Османова М.С.

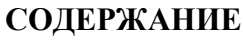

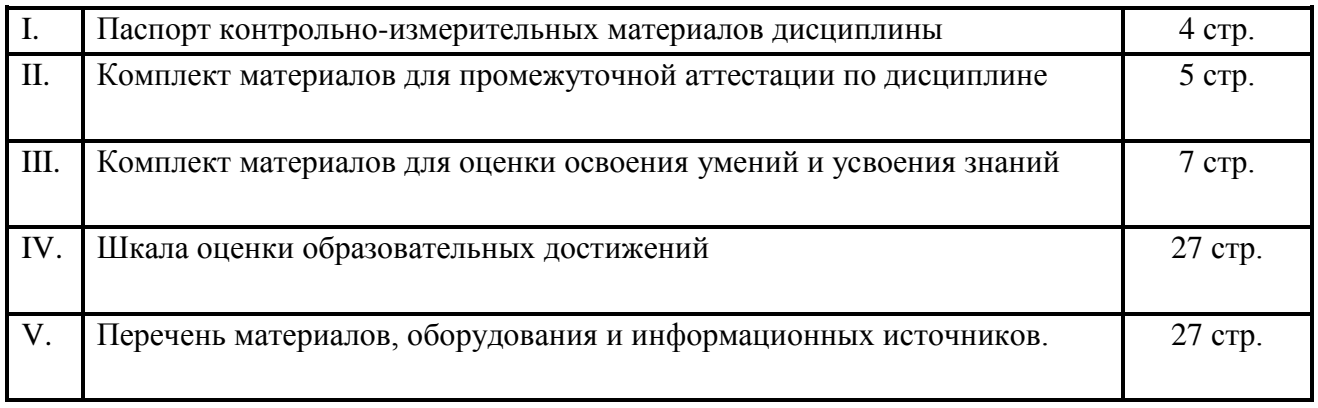

# **I. ПАСПОРТ КОНТРОЛЬНО-ИЗМЕРИТЕЛЬНЫХ МАТЕРИАЛОВ ДИСЦИПЛИНЫ**

Контрольно-измерительные материалы предназначены для проверки результатов освоения дисциплины СОО 01.07.Информатика основной профессиональной образовательной программы по специальности 53.02.01 Музыкальное образование.

 Контрольно-измерительные материалы позволяют оценивать освоение умений и усвоения знаний по дисциплине.

#### **1.1 Контроль и оценка результатов освоения дисциплины**

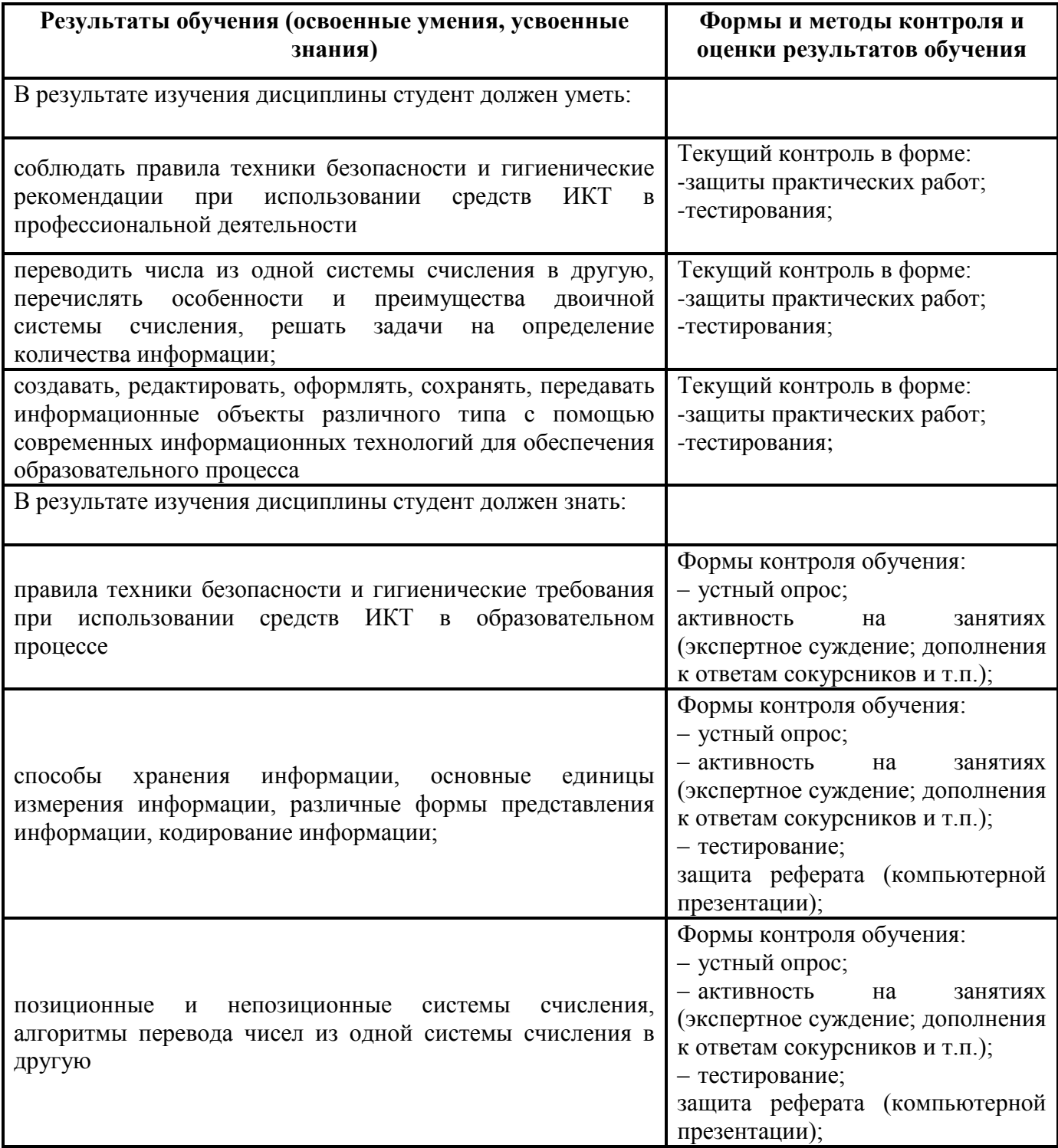

#### **1.2 Организация промежуточного контроля по дисциплине.**

 Промежуточный контроль освоения дисциплины осуществляется в форме дифференцированного зачета. Дифференцированный зачет проводится с комплексной проверкой теоретических знаний, практических навыков в ходе текущего опроса.

## **II. КОМПЛЕКТ МАТЕРИАЛОВ ДЛЯ ПРОМЕЖУТОЧНОЙ АТТЕСТАЦИИ ПО ДИСЦИПЛИНЕ**

### **Контрольные вопросы**

*Раздел 1. Теоретико-прикладные аспекты информатики и ИКТ.*

- 1.Что изучает информатика?
- 2. Что такое ИКТ?

3. Перечислите средства ИКТ применяемые в образовании.

Тема 1.1. Информация, информационные процессы, информационное общество*.*

1. Что такое информация?

2.Перечислите основные свойства информации.

3.Назовите основные способы восприятия информации.

4.Назовите основные формы представления информации.

5.Назовите виды информации по общественному значению.

6.Перечислите основные информационные процессы.

7.Перечислите составные части современной информатики.

8.Что такое бит?

- 9.Что такое байт?
- 10.Какие еще единицы измерения информации существуют?

Тема 1.2. Кодирование информации.

- 1.Назовите два основных подхода для нахождения количества информации.
- 2.Какое количество информации содержит неинформативное сообщение?
- 3.Какое сообщение несет 1 бит информации?
- 4.Что называют «мощностью алфавита»?
- 5.Чему равна мощность компьютерного алфавита?
	- Тема 1.3.Аппаратные средства информационных технологий
- 1.Дайте определение понятию «компьютер».
- 2.Перечислите типы компьютеров.
- 3.Перечислите основное устройство компьютера.
- 4.Какие устройства называют периферийными? Перечислите.
- 5.Перечислите устройства вывода информации.
- 6.Перечислите устройства ввода информации.

7.Перечислите типы принтеров по способу формирования и получения изображения, печати.

- 8.Перечислите основные характеристики процессора.
- 9.Какие устройства относятся к внутренней памяти компьютера?
- 10.Какие устройства относятся к внешней памяти компьютера?
- 11. Перечислите основные характеристики внешних накопителей
- 12.Чем отличаются внешние накопители информации от внутренних?

#### Тема 1.4.Программное обеспечение информационных технологий

- 1.Что такое программа?
- 2.Как называется совокупность всех программ ПК?
- 3.Перечислите системное ПО.
- 4.Перечислите программы которые относятся к прикладному ПО.
- 5.Что относится к инструментарию программирования?
- 6.Перечислите основные функции ОС.

7.Перечислите принципы работы ОС Windows.

Тема 1.5. Файловая система.

1.Привидите определение файла?

2.Что указывает на содержимое файла?

3.Перечислите параметры файла.

4.Перечислите расширение текстовых файлов.

5.Перечислите расширение графических файлов.

6.Перечислите расширение музыкальных файлов.

Тема 1.6. Операционная система MS Windows

1.Перечислите основные функции ОС Windows.

2.Перечислите принципы работы ОС Windows.

*Раздел 2. Информационные технологии*

Тема 2.1.Текстовые процессоры

1.Перечислите основные элементы программы Microsoft Word.

2.Основные функции программы Microsoft Word (5-6 пунктов)..

Тема 2.2.Технологии обработки графической информации

1.В чем состоит различие растровых и векторных графических изображений?

2.Какие растровые графические редакторы вы знаете?

3.Какие векторные графические редакторы вы знаете?

4.Перечислите форматы графических файлов.

*Раздел 3. Мультимедийные технологии обработки и представления информации* 1.Для чего предназначена программа MS PowerPoint 2003?

2.Из каких действий состоит процесс создания презентаций?

3.Что такое слайд?

4.Как добавить в презентацию новый слайд?

*Раздел 4. Технологии доступа к данным*

Тема 4.1.Сетевые информационные технологии. Компьютерная сеть Internet.

1.Приведите определение компьютерной сети.

2. В чем назначение компьютерных сетей?

3.Привидите классификацию компьютерных сетей. Локальные и глобальные сети ЭВМ.

4.Что понимается под топологией компьютерных сетей. Перечислите основные топологии сетей.

5.Что такое протокол сети?

6.Что такое Интернет?

7.Кого называют провайдером?

8.Что собой представляет IP-адрес?

9.Что такое сервер DNS?

10.Перечислите основные информационные ресурсы Интернета.

11.Перечислите основные методы защиты информации.

# **III. КОМПЛЕКТ МАТЕРИАЛОВ ДЛЯ ОЦЕНКИ ОСВОЕНИЯ УМЕНИЙ И УСВОЕНИЯ ЗНАНИЙ**

### **2.1 Освоение умений и усвоение знаний:**

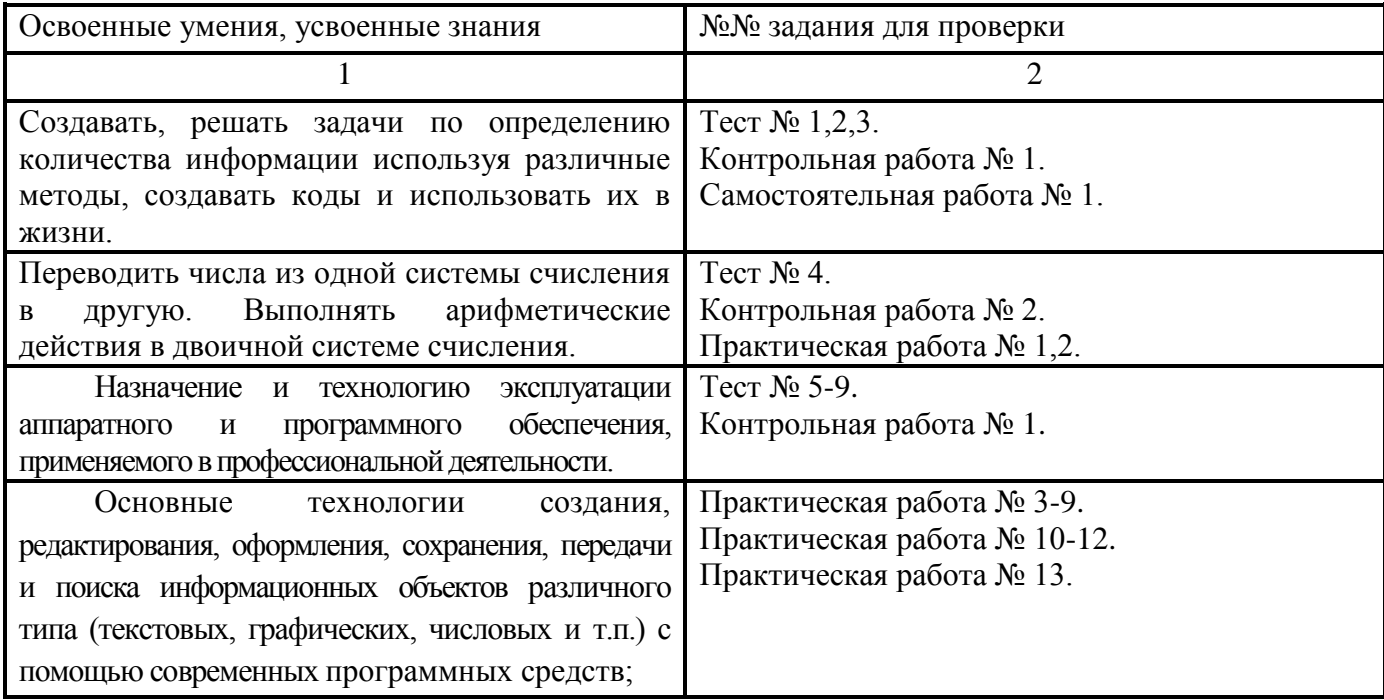

#### **2.2 Задания для проверки освоения умений и усвоения знаний.**

#### **Тестовые задания**

Тест состоит из 10-12 заданий с выбором одного правильного ответа из четырех предложенных. Время выполнения – 10-15 минут. Номер правильного ответа необходимо проставить под номером вопроса в тестовом бланке. Исправления исключаются.

#### **№ 1. Тест по теме «Свойства информации. Единицы измерения информации».**

#### **1. Информатика – это наука**

а) об информации;

б) об информации и еѐ свойствах;

в) о способах получения, преобразования, хранения, передачи и использования информации;

г) о внедрении компьютерной техники и информационных технологий в различные сферы производства, общественной и личной жизни людей.

#### **2. Информацию, не зависящую от личного мнения или суждения, можно назвать:**

а) достоверной; б) актуальной; в) объективной; г) понятной.

#### **3. Информацию, отражающую истинное положение дел, называют**

а) понятной; б) достоверной; в) объективной; г) полной.

**4. Информацию, достаточную для решения поставленной задачи, называют:**

а) полезной; б) актуальной; в) полной; г) достоверной.

## **5. Что из перечисленного не является основным свойством информации?**

**1)полезность, 2)достоверность, 3) временность, 4) актуальность, 5) полнота, 6)точность, 7)истинность.**

a)  $1, 2 \text{ u } 3$ ; 6)  $3 \text{ u } 7$ ; B)  $3 \text{ u } 5$ ; r)  $4, 5 \text{ u } 7$ .

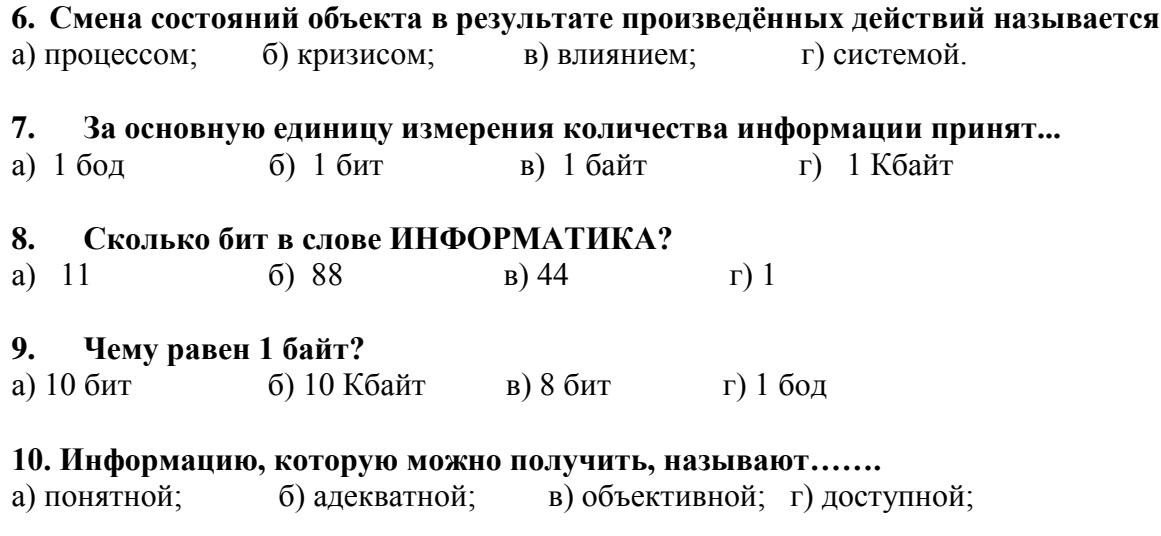

#### **№ 2. Тест по теме «Свойства информации. Виды информации»**

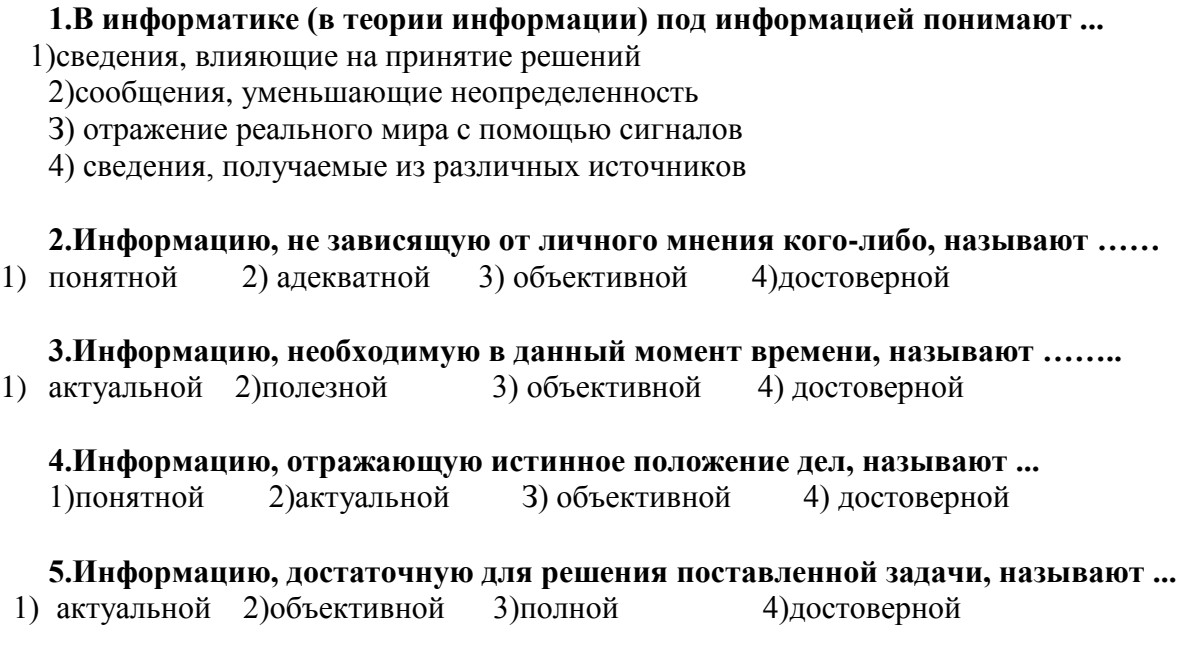

**6. По форме представления информацию подразделяют на ...**  1)текстовую, числовую, графическую, звуковую, комбинированную 2)визуальную, аудиальную, обонятельную, вкусовую, тактильную 3)книжную, журнальную, газетную, компьютерную

4)личную, массовую, общественную, специальную

**7. Визуальную информацию человек воспринимает органом ...** 

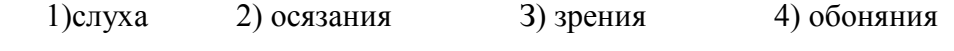

## **8. Примером текстовой информации может служить ...**

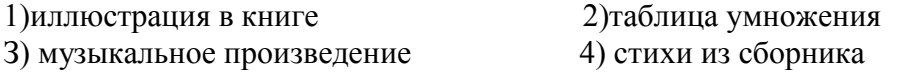

# **9.По способу восприятия информацию подразделяют на …….**

1) текстовую, числовую, графическую, звуковую, комбинированную;

2) визуальную, аудиальную, обонятельную, вкусовую, тактильную;

- 3) книжную, журнальную, газетную, компьютерную;
- 4) личную, массовую, общественную, специальную;

#### 10. Аудиальную информацию человек воспринимает органом......

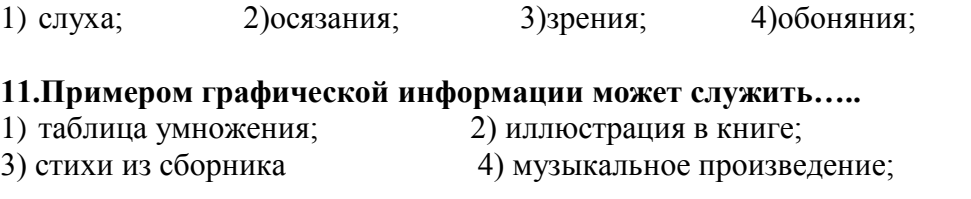

### 12. Информацию, выраженную на доступном для получателя языке, называют ...

1) понятной 2) адекватной 3) объективной

#### № 3. Тест по теме «Информация. Информационные процессы».

#### 1. Совокупность последовательных ..., производимых над информацией с целью получения результата, называется ...

4) доступной

1) технологий, информационным процессом 2) операций, информационной технологией 3) действий, информационным процессом 4) процессов, информационной технологией

## 2. Новую информацию позволяет получить информационный процесс, называемый...

1) обработкой 2) передачей 3) хранением 4) получением

3. Сигнал непрерывно изменяющий свои параметры во времени, называется ... 1) дискретным 2)цифровым 3) двоичным 4) аналоговым

#### 4. Если человек читает книгу, то что является источником, приемником и носителем информации?

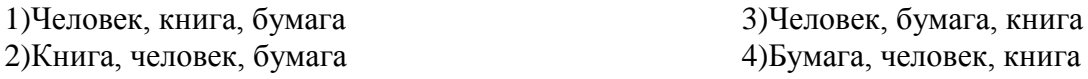

### 5. Для обозначения процесса передачи информации используют схему...

1) входная информация - обмен информацией - выходная информация 2) источник информации - приемник информации - канал связи 3) входная информация - передача информации- выходная информация 4) источник информации - канал связи - приемник информации

#### 6. К основным информационным процессам не относится...

2) удаление 1) хранение 3) обработка 4) поиск

#### 7. Сигнал, скачкообразно изменяющий свои параметры во времени, называется.,

1) дискретным 2) непрерывным 3) неплавным 4) аналоговым

#### 8. Если человек получает информацию с экрана компьютера, то что является источником, приемником и носителем информации?

1) Компьютер, экран, человек

- 2) Человек, компьютер, экран
- 3) Компьютер, человек, экран
- 4) Экран, человек, компьютер

# 9. Для обозначения процесса обработки информации используют схему ...

1) входная информация - обмен информации - выходная информация

2) источник информации - обмен информации - приемник информации 3) входная информация - обработка информации - выходная информация

4) источник информации - обработка информации - приемник информации

## 10. Обработка информации не происходит в результате......

- 1) математических вычислений
- 2) изменения носителя информации
- 3) логических рассуждений
- 4) упорядочения информации

# № 4. Тест по теме «Единицы измерения информации. Кодирование информации».

- $\mathbf{1}$ . За основную елиницу измерения количества информации принят...
- $1<sub>1</sub>$  $1.6$ ол
- $2.16<sub>HT</sub>$
- 3. 1 байт
- 4. 1 Кбайт
- $2.$ Сколько бит в слове ИНФОРМАТИКА?
- $1 11$
- $2.$ 88
- $3 \quad 44$
- $\overline{4}$ .  $\overline{1}$
- $\mathbf{3}$ Чему равен 1 байт?
- $1. 106$   $\text{m}$
- 2. 10 Кбайт
- $3.86<sub>HT</sub>$
- 4. 1 бол

## 4. Система счисления это -

- 1. идеи человечества и указания по реализации этих идей
- 2. совокупность методов и устройств, используемых людьми для обработки информации
- сведения об окружающем мире и протекающих в них процессах  $\mathfrak{Z}$ .
- 4. совокупность приемов и правил для записи чисел цифровыми знаками.

## 6. Какая система счисления не относится к позиционным?

- 1. Лвоичная
- 2. Римская
- 3. Шестнадцатеричная
- 4. Восьмеричная

## 7. Какая из перечисленных систем счисления является позиционной?

- Алфавитная  $1.$
- 2. Лесятичная
- 3. Римская
- 4. Тринадцатиричная

## 8. Кодирование это -

- 1. Способ передачи информации
- 2. Правило отображение информации
- 3. Преобразование одной формы информации в другую с помощью определенного кода
- Способ представления числа символами некоторого алфавита.  $\overline{4}$ .

## 9. Код это -

- 1. Способ передачи информации
- 2. Правило отображение информации
- 3. Преобразование одной формы информации в другую с помощью определенного кода
- Способ представления числа символами некоторого алфавита. 4.

# 11. Декодирование это -

- Способ представления числа символами некоторого алфавита 1.
- $2.$ Способ передачи информации
- Преобразование информации из цифровой формы в другую форму понятную человеку. 3.
- Преобразование одной формы информации в другую с помощью определенного кода  $4.$

# 10. Сколько существует различных кодировок букв русского алфавита?

- 1. одна
- две (MS-DOS, Windows) 2.
- три (MS-DOS, Windows, Macintosh)  $3.$
- пять (MS-DOS, Windows, Macintosh, KOИ-8, ISO) 4.

# № 5. Тест по теме «Основное устройство компьютера».

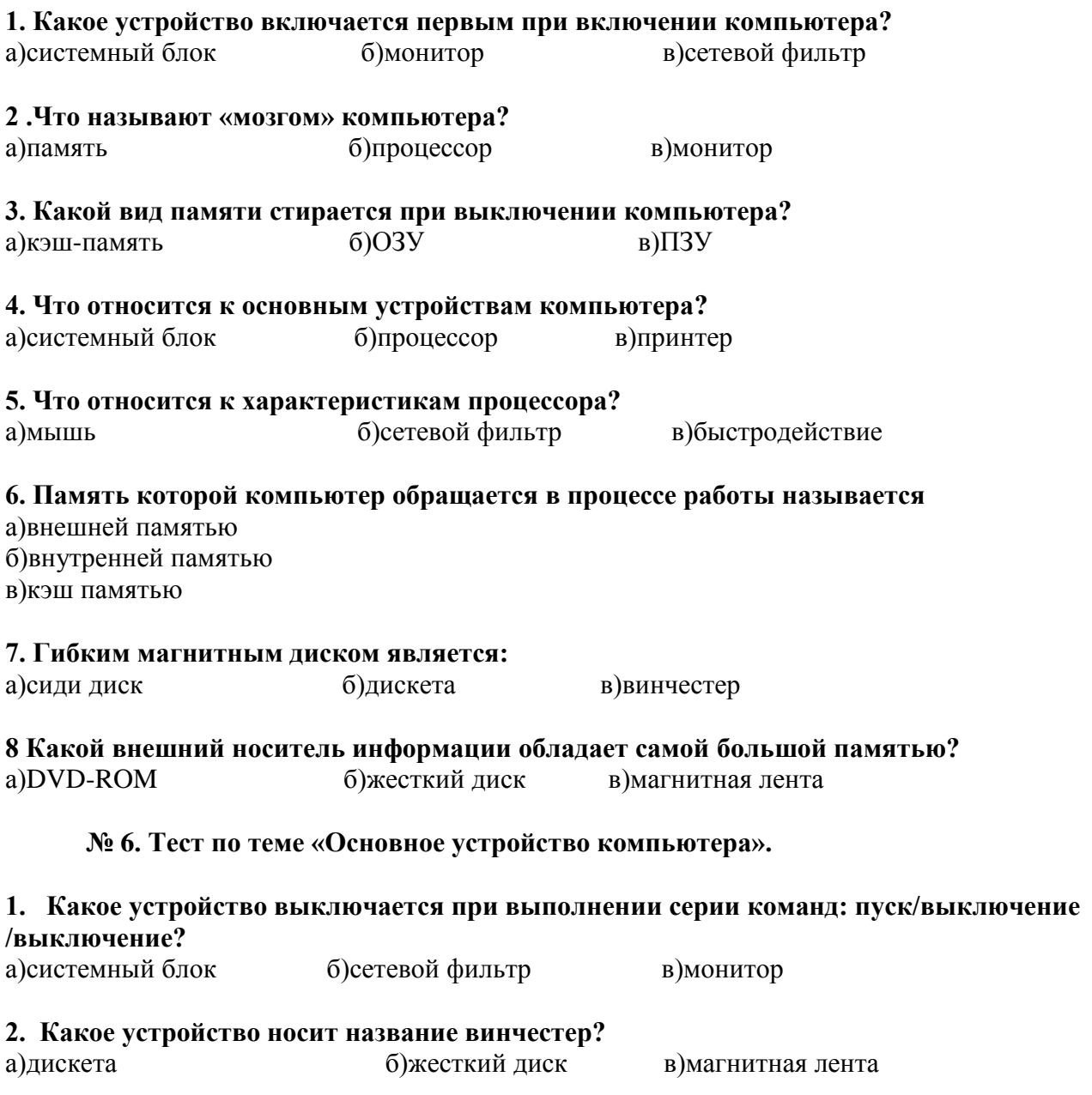

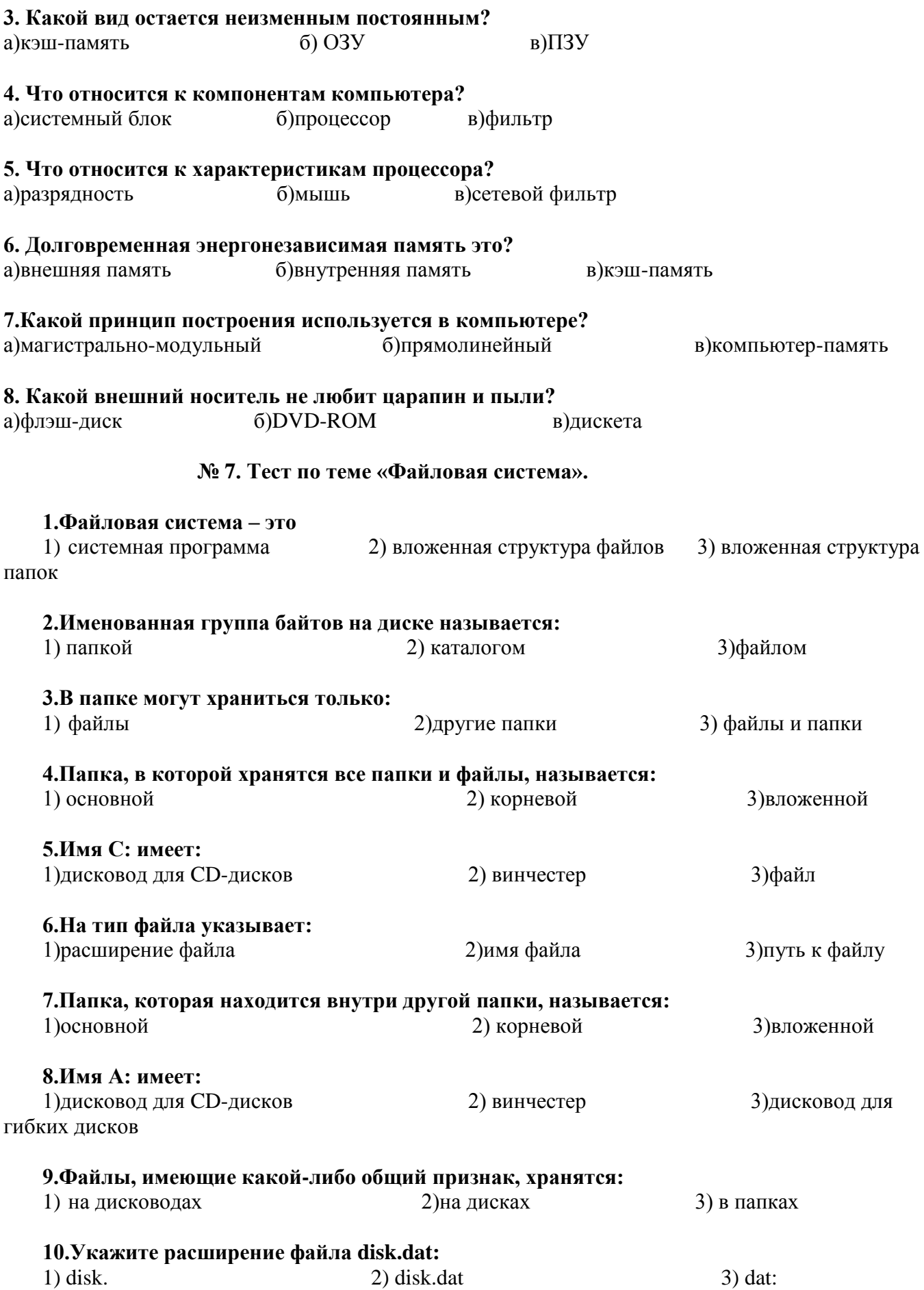

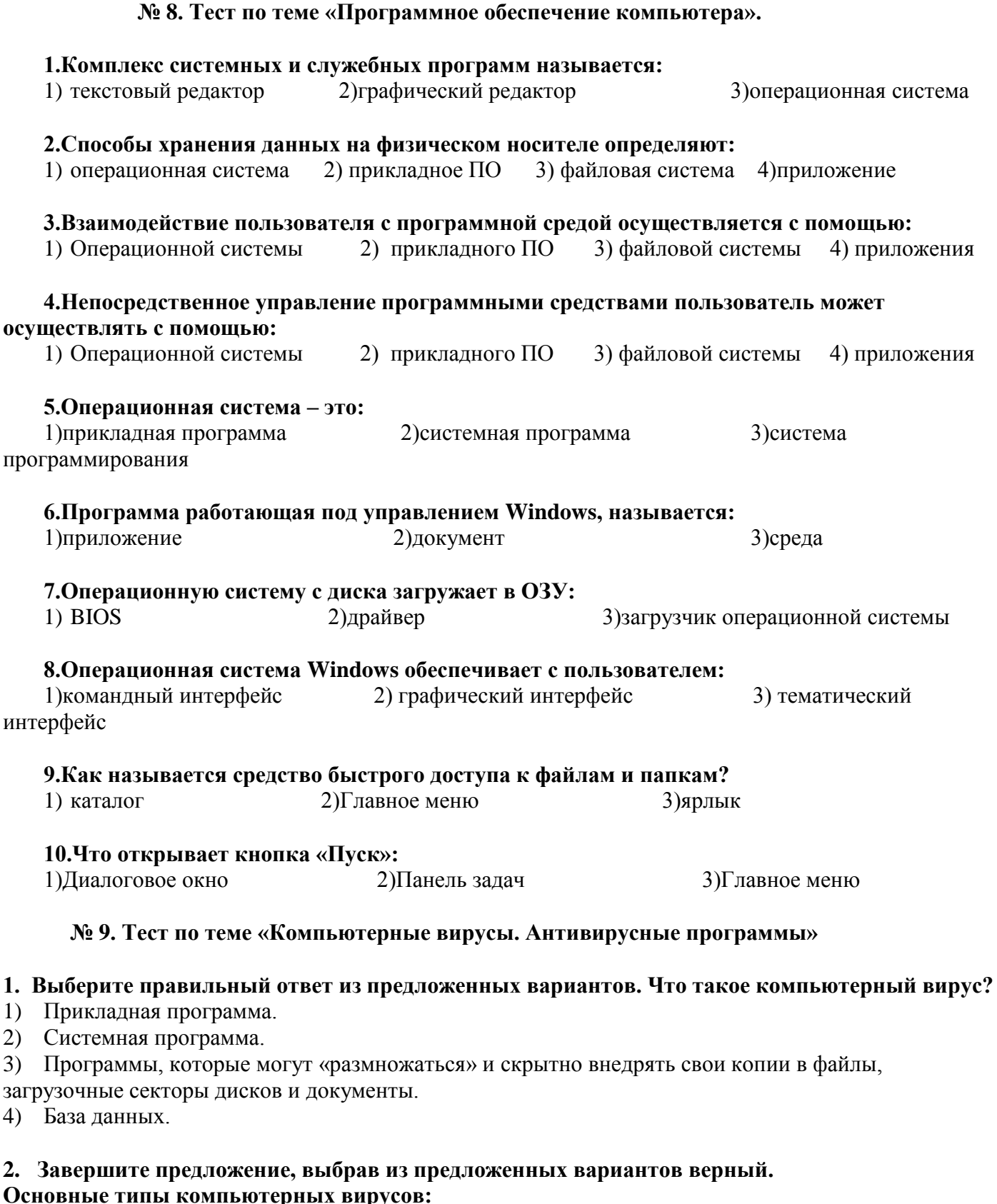

- **Основные типы компьютерных вирусов:**<br>1) Аппаратные, программные, загрузочные;
- 2) Файловые, загрузочные, макровирус, сетевые;
- 3) Файловые, программные, макровирусы.

# 3. Выберите правильный ответ из предложенных вариантов. Какие существуют основные средства защиты?

1) Резервное копирование наиболее ценных данных.

- 2) Аппаратные средства.
- 3) Программные средства.

## 4. Выберите правильный ответ из предложенных вариантов. Какие существуют вспомогательные средства зашиты?

- 1) Аппаратные средства.
- 2) Программные средства.
- 3) Аппаратные средства и антивируеные программы.

### 5. Выберите правильный ответ из предложенных вариантов. На чем основано действие антивирусной программы?

- 1) На ожидании начала вирусной атаки.
- 2) На сравнение программных кодов с известными вирусами.
- 3) На удалении зараженных файлов.

## 6. Выберите правильный ответ из предложенных вариантов. Какие программы относятся к антивирусным?

- 1) AVP, DrWeb, Norton AntiVirus.
- 2) MS-DOS, MS Word, AVP.
- 3) MS Word, MS Excel, Norton Commander.

## 7. Этапы действия программного вируса:

- 1) Заражение, размножение, вирусная атака.
- 2) Запись в файл, размножение.
- 3) Запись в файл, размножение, уничтожение программы.

## 8. В чем заключается размножение программного вируса?

- 1) Программа-вирус один раз копируется в теле другой программы.
- 2) Вирусный код неоднократно копируется в теле другой программы.

## 9. Что называется вирусной атакой?

- 1) Неоднократное копирование кода вируса в код программы.
- 2) Отключение компьютера в результате попадания вируса.
- 3) Нарушение работы программы, уничтожение данных, форматирование жесткого диска.

## 10. По предложенному описанию определите тип вируса.

Заражают файлы документов Word и Excel. Являются фактически макрокомандами, которые встраиваются в документ

#### №10 Тест по теме программа Power Point

- 1. Для создания презентации используют программу:
	- A) Macromedia Flash:
	- **E**) MS PowerPoint.

## 2. Презентации, привязанные к временной шкале, является:

- А) слайдовыми:
- Б) потоковыми.

## 3. Структура всех слайдов должна быть:

- А) разной;
- Б) олинаковой.

## **4. Использование диаграмм:**

А) обязательно;

Б) не обязательно.

# **5. Информация подана:**

А) тезисами

Б) полностью

# **6. При создании презентации наиболее важно учитывать:**

А) возможности программы;

Б) аудитории

# **7. Использование анимационных эффектов должно быть:**

А) на каждом слайде;

Б) не на каждом слайде.

# **8. Использование эффектов презентации может быть:**

А) однотипным;

Б) разным.

# **9. Каждый слайд должен отображать:**

А) одну мысль; Б) несколько мыслей.

# **10. Фон должен быть:**

А) нейтральным; Б) ярким.

Электронный документ, который является последовательностью слайдов, сменяющих друг друга, то есть электронных страниц, называется…………………………….

По способу организации компьютерные презентации бывают………………………………..

По типу презентации-семинары, презентации для самообразования, презентации-советчики это……………………………………………………….

Самая популярная на сегодня технология создания слайдовых презентаций реализована в программе………………………………………………………………

• Фрагмент презентации, в рамках которой производится работа над её объектами, называется……………………………………………..

• Слайд может содержать……………………………………………

• Компьютерную презентацию можно демонстрировать с помощью……………………………………

Объектом обработки MS PowerPoint является файл презентации, который имеет произвольное имя и расширение………………………………………………………

#### **ТЕСТ по теме «Компьютерная графика».**

#### **Вопросы теста.**

*1.Растровое графическое изображение формируется из ...*

А) точек разного цвета — пикселей

Б) элементов — точка, линия, окружность, прямоугольник и др. (графических примитивов)

*2.Векторное графическое изображение формируется из ...*

А) точек разного цвета — пикселей Б) элементов — точка, линия, окружность, прямоугольник и др. (графических примитивов)

*3.Какой тип графики вы будете использовать для разработки схемы, чертежа, эмблемы школы?* А) Растровую графику Б) Векторную графику

4*.Какой тип графики вы будете использовать для редактирования цифровой фотографии?* А) Растровую графику Б) Векторную графику

*5.Программа создания, редактирования и просмотра графических изображений называется ...* А)текстовый редактор Б) графический редактор В)табличный редактор

*6.Какого типа изображения легко масштабируются без потери качества?* А)Векторные Б) Растровые В)И векторные, и растровые

*7.Из сочетания каких цветов складывается вся красочная палитра на экране?* А)Красного, зеленого, синего Б) Красного, синего, желтого В)Красного, зеленого, желтого Г) Зеленого, синего, желтого

*8.При сканировании изображений формируется графическая информация ...* А) растрового типа Б) векторного типа

*9.В векторном графическом редакторе можно разбить единый объект на отдельные графические примитивы, используя ...* А)группировку Б) свободное вращение В) разгруппировку Г) сдвиг

*10. Сделать копию экрана можно нажатием клавиши:* A) Print Screen **Б**) Insert

В) Page Up Г) Page Down

#### **Самостоятельная работа №2**

1. Перевести в Римскую систему счисления числа:

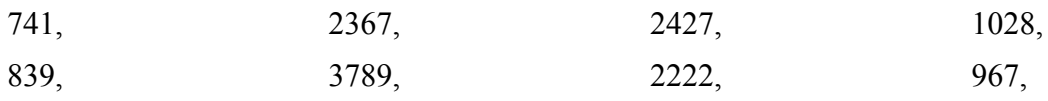

2. Перевести из Римской системы счисления в десятичную:

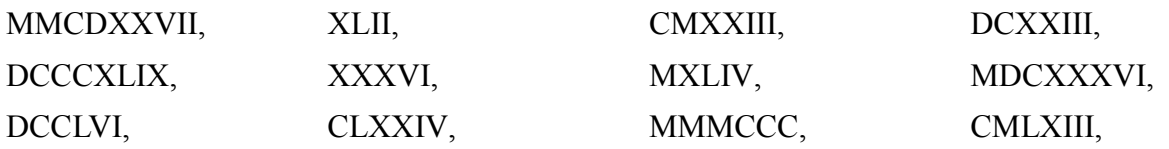

## Контрольная работа №2

1. Дайте определение понятия компьютер.

2. Перечислите типы компьютера.

3. Перечислите основное устройство компьютера.

4. Каков состав системного блока?

5. Перечислите устройства вывода информации.

6. Перечислите типы принтеров по способу формирования и получения изображения, печати.

7. Перечислите основные характеристики процессора.

8. К внешней памяти компьютера относятся.........

9. Перечислите основные характеристики внешних накопителей.

10. К внутренней памяти компьютера относится:................

11. Что такое программа?

12. Как называется совокупность всех программ?

13. «Software» - это .................. обеспечение компьютера.

14. Перечислите системное ПО.

15. Перечислите программы которые относятся к прикладному ПО.

16. Что относится к инструментарию программирования?

17. Резидентные программы это............

18. Что называют операционной системой?

19. Перечислите основные функции ОС.

20. Перечислите принципы работы ОС Windows.

21. Диалог с пользователем обеспечивает операционная система или утилита?

22.Что такое файл?

23. На содержимое файла указывает ................

24. Перечислите параметры файла.

25. Перечислите расширения текстовых, графических и музыкальных файлов.

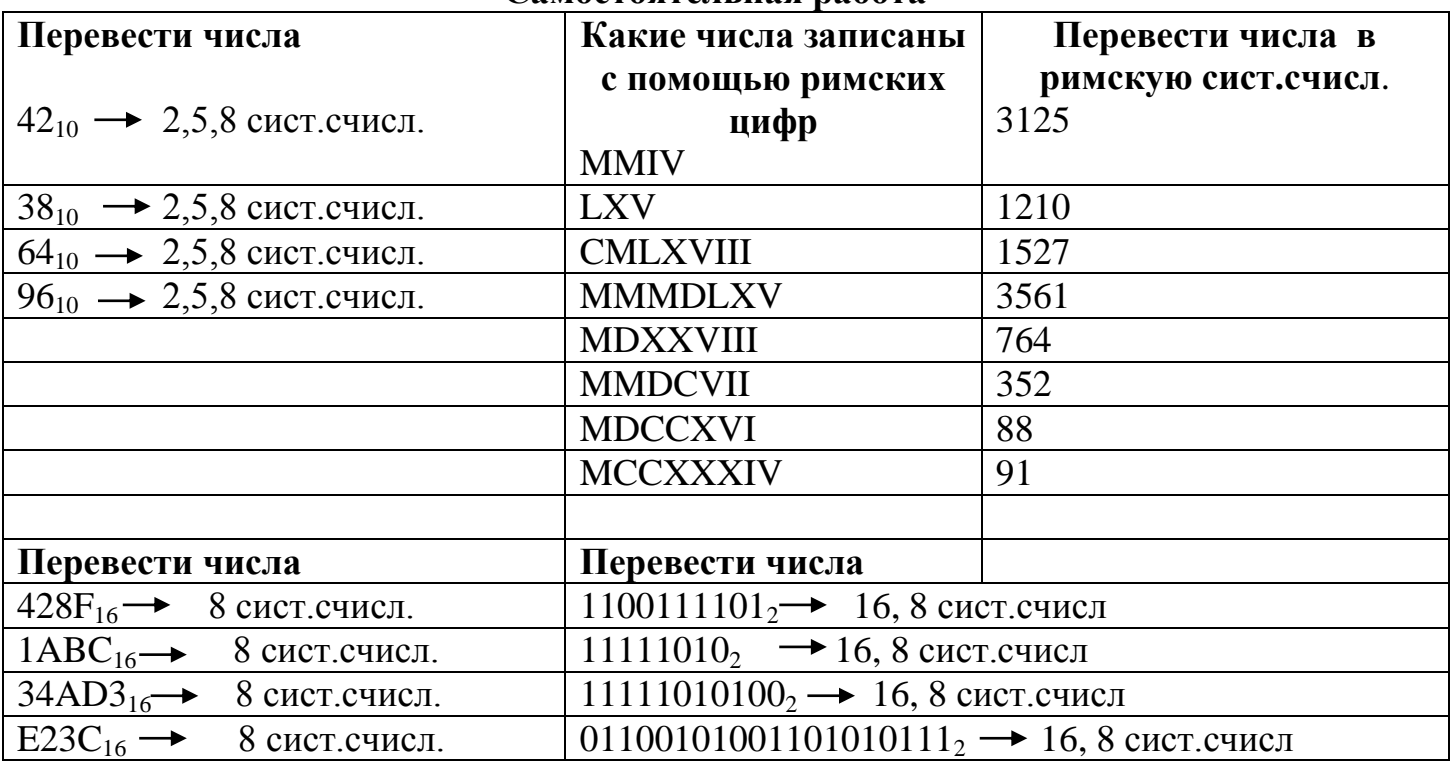

# Самостоятельная работа

## **Практическая работа № 1. Рабочий стол.**

**1.**Создайте на Рабочем столе папку **"Мои работы".**

**2.**В папке **"Мои работы"** создайте три папки: **"Данные", "Текст", "Творчество".**

**3.**Создайте в папке **"Данные"** текстовый документ **"Инициалы"** и в нѐм запишите свои **фамилию**, **имя, отчество, год рождения и адрес проживания**. Сохраните.

**4.**Создайте и сохраните в папке **"Текст"** текстовый документ **"Стих"** и в нѐм запишите:

**Если жизнь тебя обманет,**

**Не волнуйся, не сердись!**

**В день уныния смирись!**

**День веселия, верь, настанет!**

**5.**Создайте и сохраните в папке **"Творчество"** текстовый документ **"Афоризмы"** и в нѐм запишите:

### **Мир освещается солнцем, а человек знанием. Не стыдно не знать, стыдно не учиться.**

6. Переименуйте папку "Мои работы" в папку "Моя папка".

**7.**Войдите в папку **"Моя папка"** и выделите в ней все папки, затем удалите их, используя клавишу «DELETE».

**8.**Восстановите их.

9. Удалите папку "Моя папка".

## **Практическая работа № 2. Рабочий стол.**

**1.** Создайте на Рабочем столе папку «**Документы**».

**2.** В папке «**Документы**» создайте три папки: «**Приказы**», «**Протоколы**», «**Акты**».

**3.** Создайте в папке «**Приказы**» текстовые документы «*Приказ1*», «*Приказ2*».

**4.** Создайте в папке «**Протоколы**» текстовые документы «*Протокол1*», «*Протокол2*».

**5.** Создайте в папке «**Акты**» текстовые документы «*Акт1*», «*Акт2*».

**6.** Создайте на диске С: папку «**Документы 1**».

**7.** Скопируйте из папки «**Приказы**» файлы **«***Приказ1***»** и **«***Приказ2***»** в папку «**Документы 1**».

**8.** Перенесите из папки «**Протокол**» файлы **«***Протокол1***»** и **«***Протокол2***»** в папку «**Документы1»**.

**9.** Переименуйте папку **«Документы»** в «**Отчеты**».

**10.** Удалите все папки и файлы, созданные вами, на Рабочем столе и на диске С:

**11.** Просмотрите содержимое **Корзины** и очистите еѐ.

### **Практическая работа №3. Текстовый редактор MS Word.**

Напечатайте текст по образцу. *(Шрифт Times New Roman 16 пт., межстрочный интервал 1,5)*

#### **Осенью.**

Мы часто ходим в ближний лесок. Красив русский лес осенью. Яркие краски радуют глаз. Падают сухие листья. Земля покрылась пѐстрым ковром. Шуршит под ногами пожухлая трава. В лесу смолкли птичьи песни. Вода в лесных ручьях чистая. Хорошо дышать свежим воздухом.

**Ноябрь.** *Пришли первые морозные деньки*. Падают с неба белые звѐздочки. *Снежный ковѐр укрывает поля и леса.* На деревьях пушистые снежинки. *С берѐз и осин листва давно опала*. **Только на дубах желтеют сухие листья.** Тишина в лесу.

#### **Весеннее утро.**

Это случилось в апреле. Рано утром проснулось солнце и взглянуло на землю. А там за ночь зима да мороз свои порядки навели. Снегом покрыли поля и холмы. На деревьях сосульки развесили.

*Засветило солнце и съело утренний лед.* По долине побежал веселый, говорливый ручеек. *Вдруг под корнями березки он заметил глубокую норку.* **В норке сладко спал ежик.** Еж осенью нашел это укромное местечко. **Он еще не хотел вставать.** Но холодный ручей забрался в сухую постельку и разбудил ежа.

#### **Практическая работа №4. Текстовый редактор MS Word.**

## **1. Напишите каждую фразу пять раз, используя пять разных шрифтов: Arial, Courier New, Monotype Corsiva, Myriad Pro Light, Garamond и т.д. (размер шрифта 12)**

Ах, война, что ж ты сделала, подлая: стали тихими наши дворы, наши мальчики головы подняли - повзрослели они до поры,

Ах, война, что ж ты сделала, подлая: стали тихими наши дворы, наши мальчики головы подняли - повзрослели они до поры,

*Ах, война, что ж ты сделала, подлая: стали тихими наши дворы, наши мальчики головы подняли - повзрослели они до поры,*

#### Ах, война, что ж ты сделала, подлая: стали тихими наши дворы, наши мальчики головы подняли - повзрослели они до поры,

Ах, война, что ж ты сделала, подлая: стали тихими наши дворы, наши мальчики головы подняли - повзрослели они до поры

#### **2. Щелкните мышью по кнопке с буквой «Ж» (на панели инструментов) и напишите каждую фразу пять раз.**

Нежарко светит утреннее солнце. Еще с вечера небо стало заволакиваться тучами. Погода медленно улучшается.

Еще раз щелкните мышью по кнопке с буквой «Ж».

## **3. Щелкните мышью по кнопке с буквой «К» и с буквой «Ч» (они находятся на панели инструментов) и напишите по пять раз каждую фразу.**

Аккумулятор автомобиля окончательно сел.

Под аккомпанемент дождя хорошо спать.

#### **Еще раз щелкните мышью по тем же кнопкам.**

#### **4. Щелкните по кнопкам с буквами «Ж» и «К» (на панели инструментов) и напишите каждую фразу пять раз.**

Из трубы паровоза шел дым.

На завтрак подали рисовую кашу с абрикосами.

На рабфак приняли новых студентов из крестьян. Еще раз щелкните мышью по тем же кнопкам.

#### **5. Напишите текст, используя шрифт 14 пунктов.**

*Подсказка: Откройте поле со списком «Размер» и щелкните по числу* 14. *После этого напишите текст* 

Сама жизнь заставляла греков быть рационалистами.

Хозяин должен привести в порядок свое хозяйство, мастер должен иметь план своей работы, купец должен хорошо считать. О политике и говорить нечего. Ему нужно видеть цель, знать связь причин и следствий, уметь логично доказывать свою правоту на собрании и убедительно опровергать противника. В архаичных обществах, не знавших свободы и инициативы, все это было ни к чему.

## 6. **Продолжайте писать текст, используя шрифт 10 пунктов.**

*Подсказка: Откройте поле со списком «Размер» и щелкните по числу 10*. *После этого напишите текст* 

Освоив в повседневной жизни такой замечательный инструмент, как рациональность, греки шагнули дальше. Они применили его уже не к миру человеческих забот, а тем сферам, которые раньше считались тайнами природы и богов. И здесь греки совершили великое открытие.

## **Практическая работа №5. Текстовый редактор MS Word.**

Наберите по образцу следующий текст, разместите данный текст в две колонки. Текст в колонке выровняйте по центру. (шрифт TNR-14),межстрочный интервал – 1,5

#### *«Полустанок».*

Вокзал был тихим, маленьким и грустным. Жевали с хрустом лошади овес. Но вот под шпалой резко гравий хрустнул, И задрожали рельсы от колес.

И к полустанку выплыли теплушки. Березы у перрона встали в строй. И запоздало охнула частушка, Наполненная болью и тоской

И лопнуло мгновенно напряженье, Хлестнуло в сердце жарким и тугим, И с дрожью взвился женский голос: - Женя! А как же мы… Себя побереги! –

А он пошел, уже солдат России, К теплушкам, к погрустневшим землянкам, И сыновья с ним рядышком босые По взрослому шагали по бокам

## **Практическая работа №6. Текстовый редактор MS Word.**

**Задание 1.**Создать ниже приведенные надписи, применив им различные эффекты:

Профессиональное обучение Компьютерные курсы Мир освещается солнцем, а человек знанием. INTERNET Информатика Новые информационные технологии **Например:**

**Практическая работа №7. Текстовый редактор MS Word.**

**1.Наберите по образцу следующий текст, разместите данный текст в две колонки. (**шрифт TNR-14**),межстрочный интервал – 1,0.**

**2. Название текста вставьте используя объект WordArt, украсьте стихотворение автофигурами**.

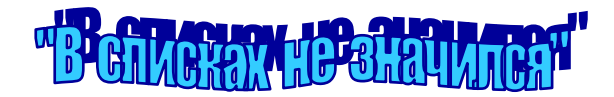

*Что может быть страшнее, чем война?! Лишь слезы да страдания несет она И счастье разбивает у людей, Любимых, разлучая и друзей*

**Как смерч, врываясь в мирные дома, Их разрушает яростно, не ведая сама, Ч то веру в разум убивает И души пламенем отчаянья сжигает.** 

*Чем оправдать детей невинных муки, Скорбь матерей, седых от горя и разлуки, Надежд, ласкавших жизнь, крушенье И мира варварское разрушенье?*

А сколько в том огне жестокости, Не избежав безжалостного рока, Сердец сгорело молодых, Мечтавших заглянуть в глаза родных!

**Практическая работа №8. Текстовый редактор MS Word.**

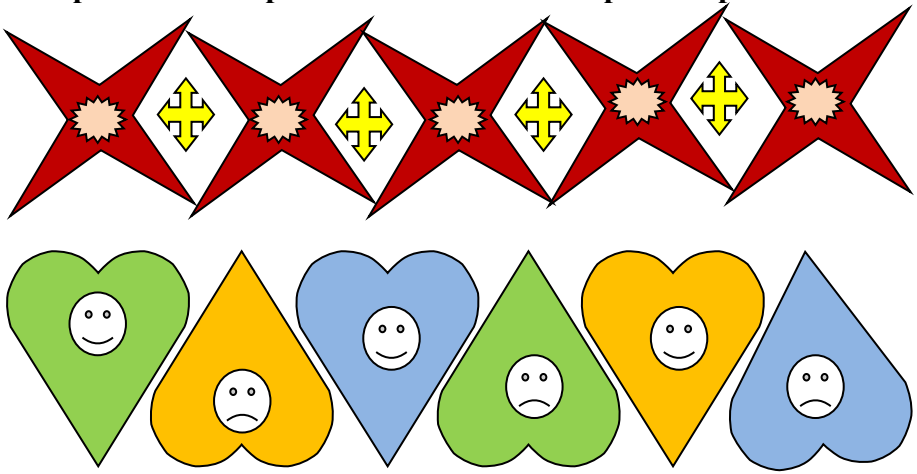

# **Практическая работа №9. Текстовый редактор MS Word.**

**Отчет предметно-цикловой комиссии \_\_\_\_\_\_\_\_\_\_\_\_\_\_\_\_\_\_\_\_\_\_\_\_\_\_\_\_\_**

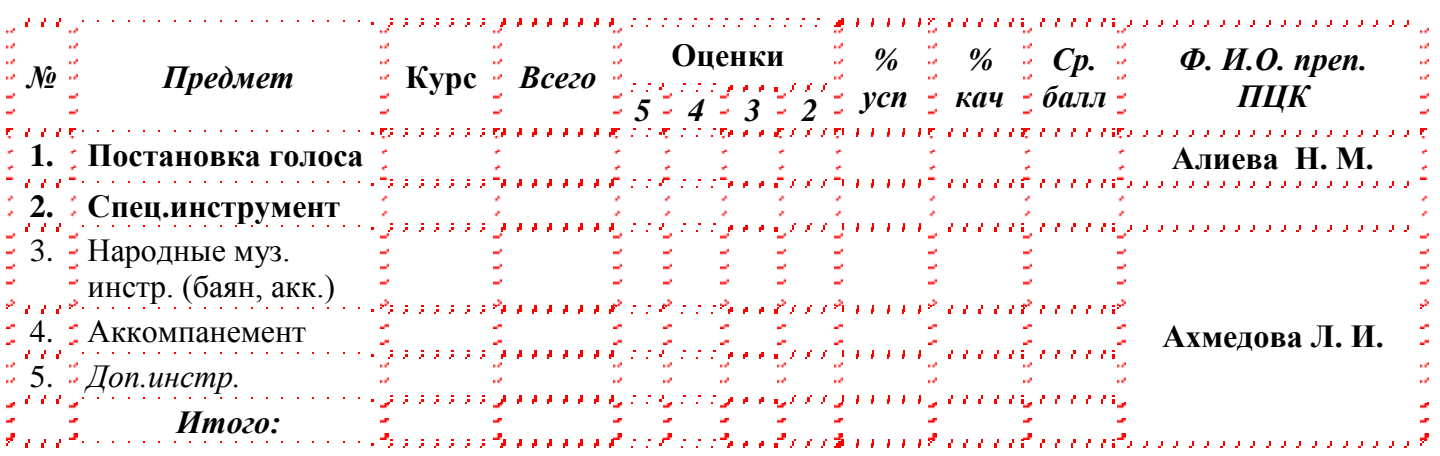

**Социальный паспорт класса\_\_\_\_\_\_\_\_\_\_\_\_\_\_\_\_Ф.И.О. классного руководителя** 

**\_\_\_\_\_\_\_\_\_\_\_\_\_\_\_\_\_\_\_\_\_**

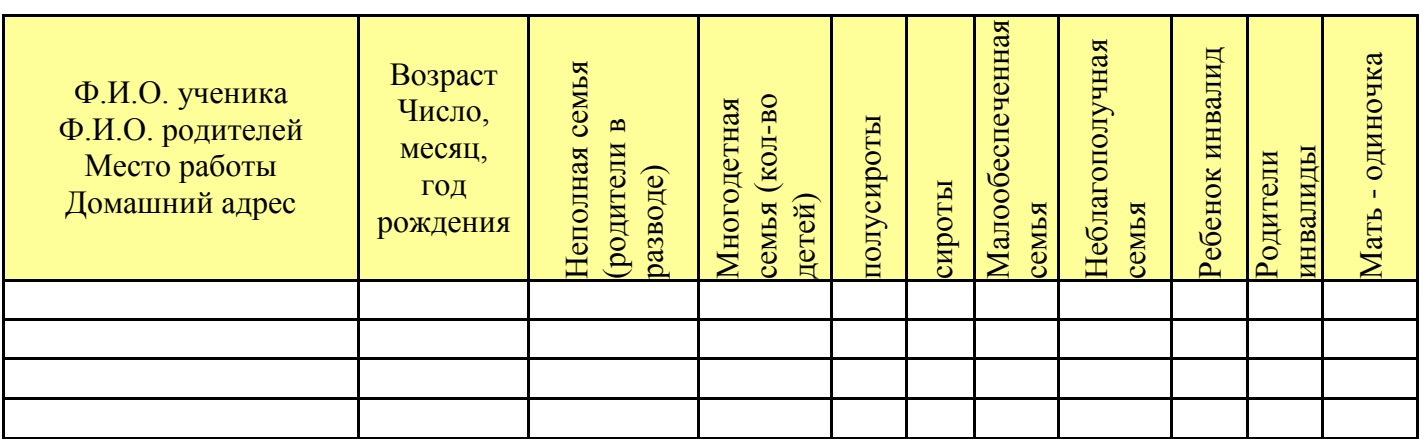

## **Практическая работа № 10. Графический редактор Paint**

1. Запустите графический редактор.

2. Нарисуйте следующую картинку с помощью инструментов **Линия**, **Многоугольник**. Раскрасьте еѐ.

3. Сохраните рисунок под именем **Гора**.

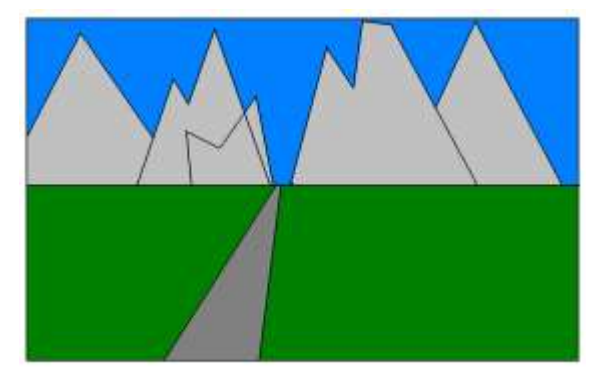

- 4. Нарисуйте следующую картинку с помощь инструмента **Прямоугольник.** Раскрасьте еѐ.
- 5. Сохраните рисунок в своей папке под именем **Робот.**

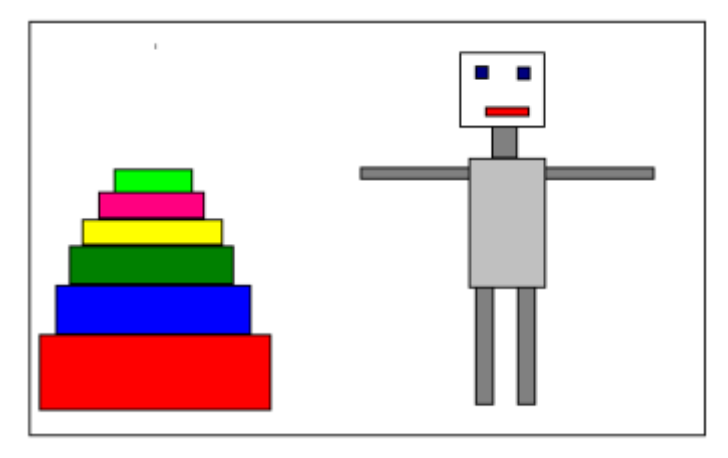

**Практическая работа № 11. Графический редактор Paint**

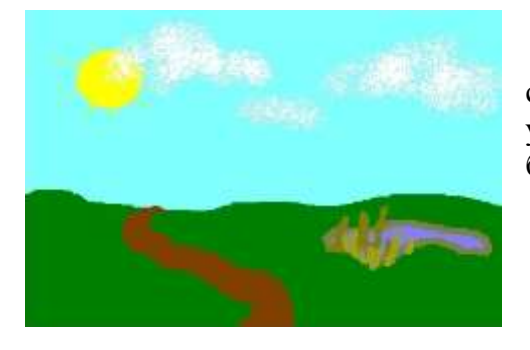

**Задание 1.** Нарисуйте простейший пейзаж: лучистое солнце на голубом небе; облака; извилистая дорога, убегающая к линии горизонта; небольшое озеро, заросшее по берегам тростником.

**Задание 2.** Нарисуйте военный грузовик.

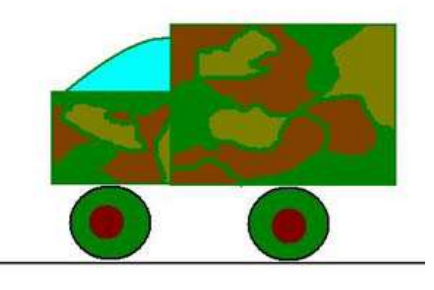

# **Практическая работа № 12. Графический редактор Paint**

**Задание.** Нарисуйте картинки, подобные представленным здесь, и раскрасьте их.

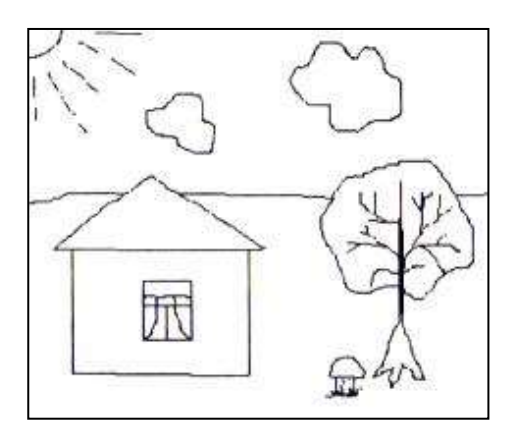

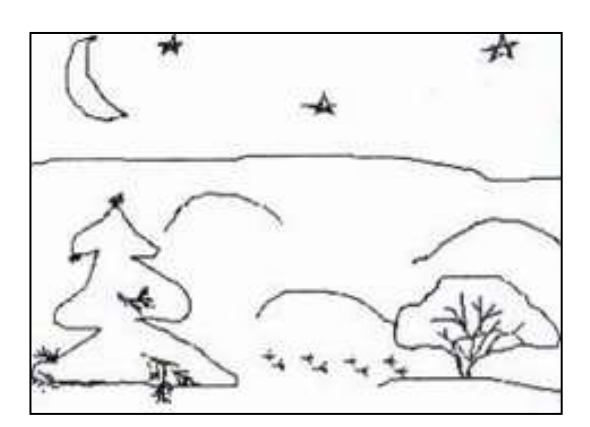

Тема: Создание изображения в растровом графическом редакторе. **1.** С помощью графического редактора Paint нарисовать одно из следующих изображений:

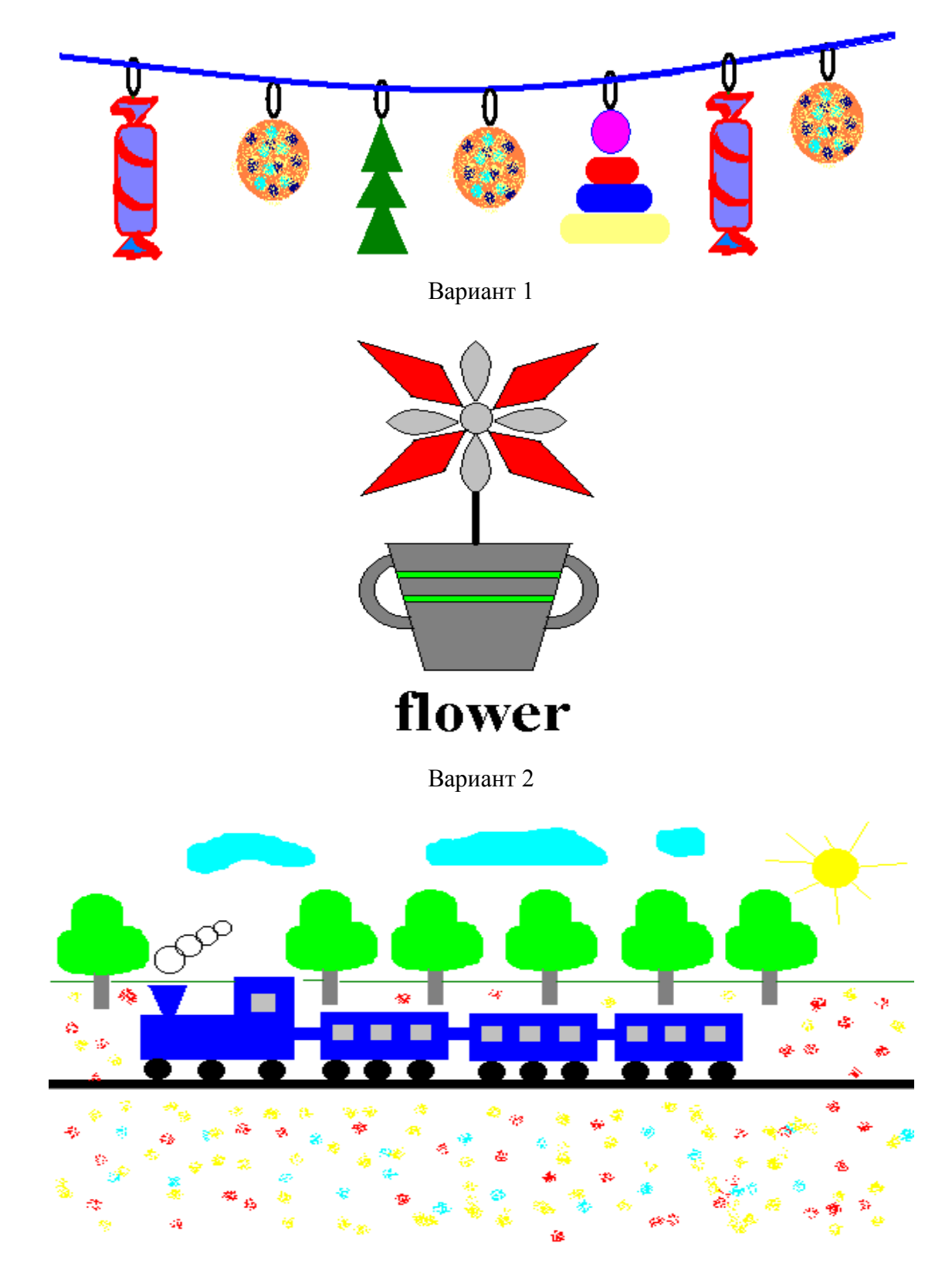

Вариант 3

# **Поздравительная открытка «С Новым годом!»**

Снеговик собран из окружностей, закрашенных градиентной заливкой, сгруппирован и скопирован. Елка собрана из треугольников, также сгруппирована и скопирована

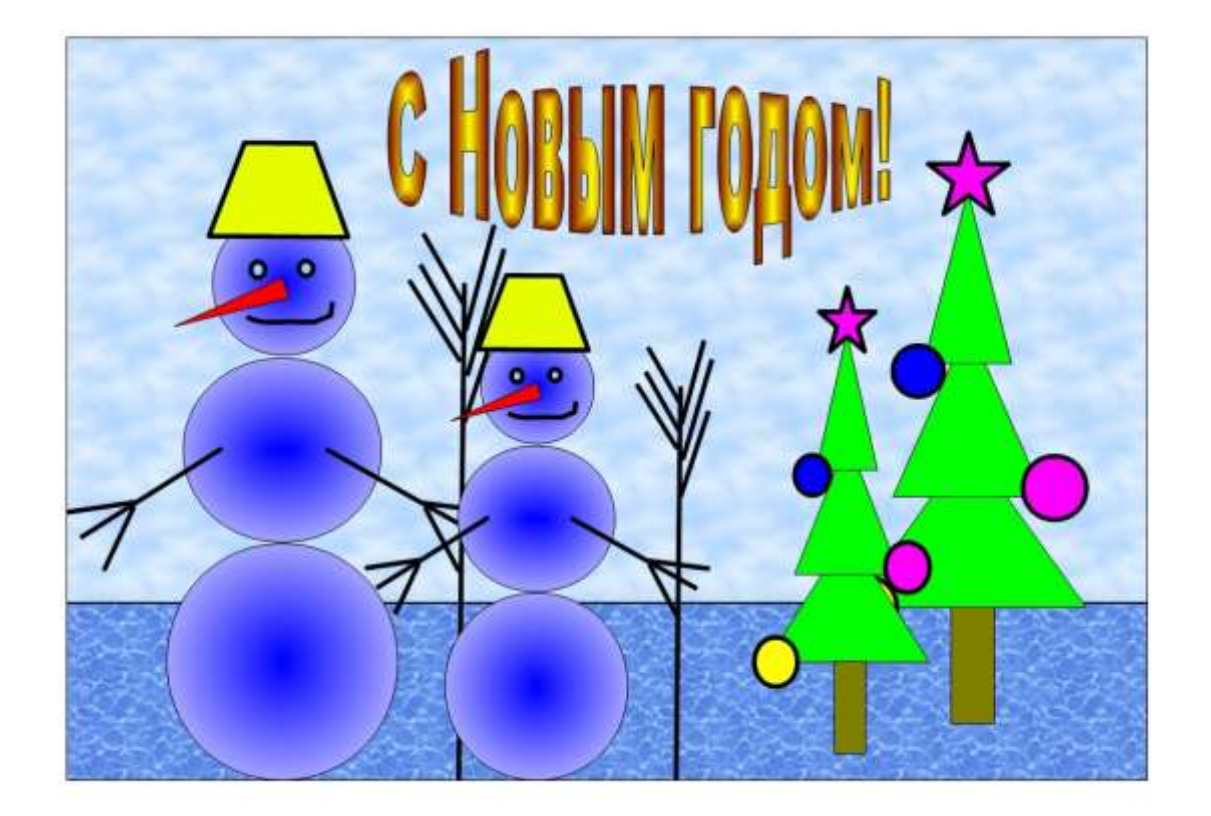

# **Практическая работа № 13.**

*Задание.* Создать презентацию "Времена года", состоящую из шести слайдов (рис. 1-6).

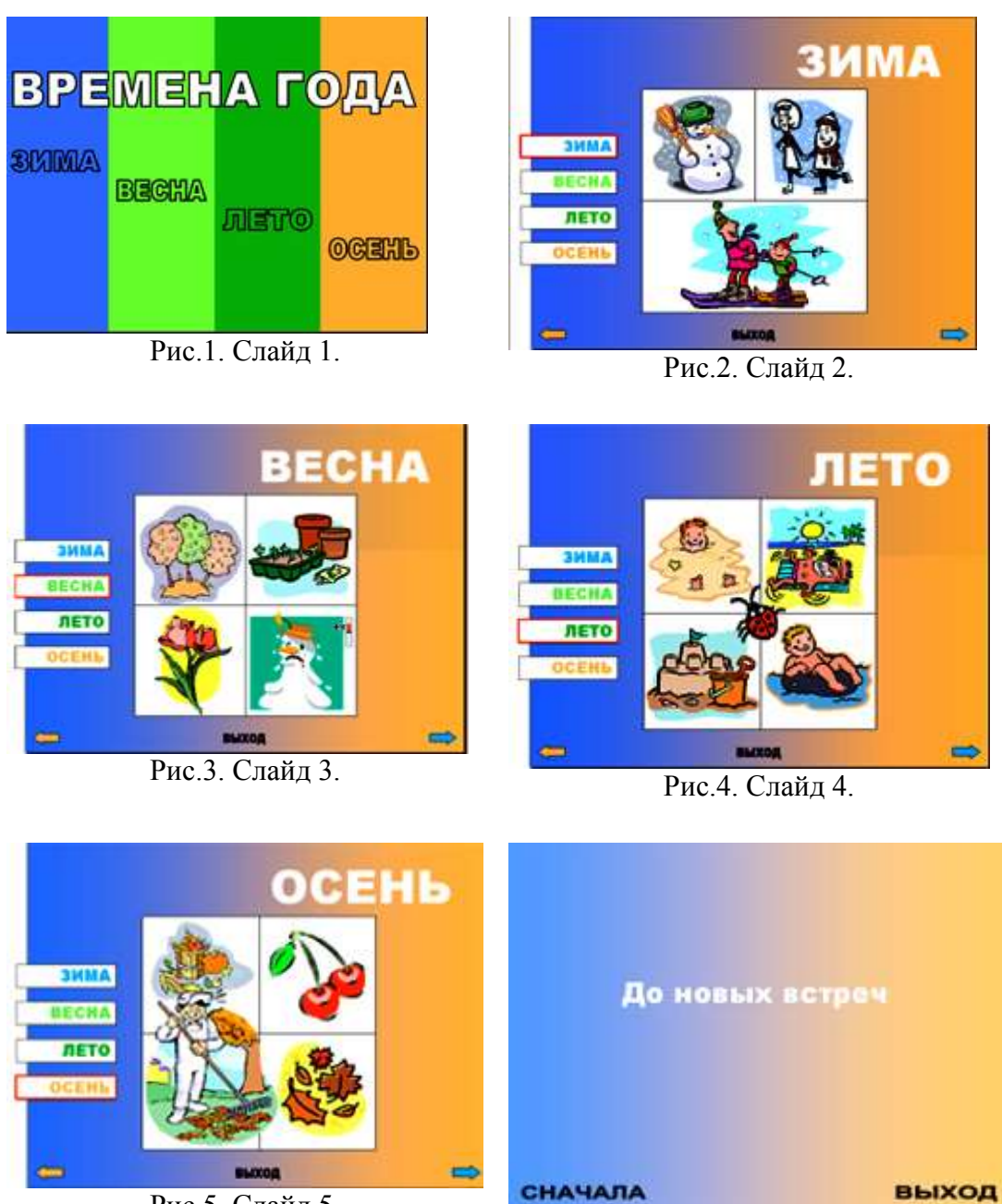

Рис.5. Слайд 5.

Рис.6. Слайд 6.

## **IV. ШКАЛА ОЦЕНКИ ОБРАЗОВАТЕЛЬНЫХ ДОСТИЖЕНИЙ**

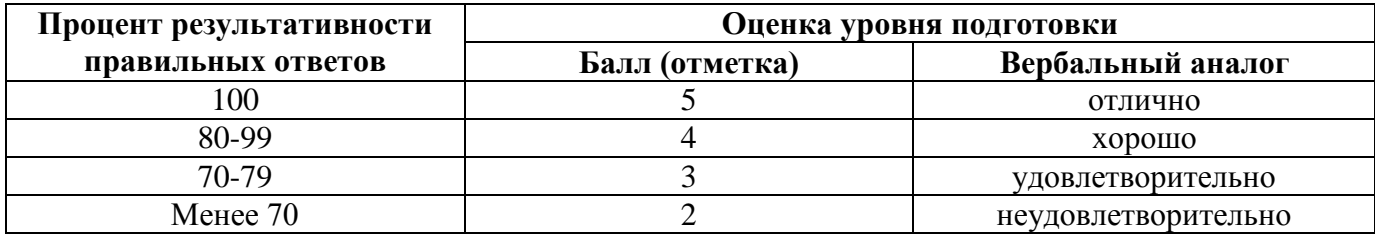

## **V. ПЕРЕЧЕНЬ МАТЕРИАЛОВ, ОБОРУДОВАНИЯ И ИНФОРМАЦИОННЫХ ИСТОЧНИКОВ**

## **5.1. Литература**

1. Кузнецов А.А. и др. Информатика, тестовые задания. – М., 2019. -152с.

2. Михеева Е.В. Практикум по информации: учеб. пособие. – М., 2019. – 190с.

3. Михеева Е.В., Титова О.И. Информатика: учебник. – М., 2020. -350с.

4. Михеева Е.В., Титова О.И., Информатика: учебник для студетнов сред. проф. образования. – М.: Издательский центр «Академия», 2021.-352с.

5. Михеева Е.В., Титова О.И., Практикум по информатике: учеб. пособие для студентов сред. проф. образования. – М.: Издательский центр «Академия», 2019.-192с.

6. Семакин И.Г. и др. Информатика. Структурированный конспект базового курса. – М., 2021. -542с.

7. Уваров В.М., Силакова Л.А., Красникова Н.Е. Практикум по основам информатики и вычислительной техники: учеб. пособие. – М., 2020. -264с.

8. Шафрин Ю.А. Информатика. Информационные технологии. Том 1-2. – М., 2019. -311с.

9. Андреева Е.В. и др. Математические основы информатики, Элективный курс. – М., 2020. -243с.

10. Залогова Л.А. Компьютерная графика. Практикум. Учебное пособие. Элективный курс. – М., 2021. -362с.

11. «Информатика и образование»: ежемесячный научно-методический журнал Российской Академии образования.

12. «Информатика в школе»: ежемесячный научно-методический журнал Российской Академии образования.

13. Макарова Н.В., Николайчук Г.С., Титова Ю.Ф., Информатика и ИКТ. Учебник. 11 класс. Базовый уровень. – СПб.: Питер, 2020.-224с.

14. Майкрософт. Учебные проекты с использованием Microsoft Office. – М., 2021. -422 с.

#### **5.2.Интернет ресурсы:**

- 1. ИТ-образование в России: сайт открытого е-консорциума: [http://www.edu-it.ru](http://www.edu-it.ru/)
- 2. <http://ru.wikipedia.org/> Свободная энциклопедия <http://msdn.microsoft.com/ru-ru/gg638594>
- 3. Каталог библиотеки учебных курсов
- 4. <http://www.dreamspark.ru/> Бесплатный для студентов, аспирантов, школьников и преподавателей доступ к полным лицензионным версиям инструментов Microsoft для разработки и дизайна.
- 5. Электронный журнал «Информатика и информационные технологии в образовании». Форма доступа:<http://www.rusedu.info/>
- 6. Информационно-образовательный портал для учителя информатики и ИКТ. Форма доступа:<http://www.klyaksa.net/>

7. Методическая копилка учителя информатики. Форма доступа: http:// [www.metod](http://www.metod-kopilka.ru/page-2-1-4-4.html)[kopilka.ru/page-2-1-4-4.html](http://www.metod-kopilka.ru/page-2-1-4-4.html)

# **5.3.Оборудование**

1.Компьютер.

2.Принтер.

3.Сканер.

4.Проектор.

## **5.4.Программное обеспечение**

- 1. Пакет MicrosoftOffice2007.
- 2. Тестовая оболочка.